# ةكبشلا ىلع سيل" EIGRP لئاسر ينعت اذام ؟"ةكرتشملا ةيعرفلا Ï

# المحتويات

[المقدمة](#page-0-0) [المتطلبات الأساسية](#page-0-1) [المتطلبات](#page-0-2) [المكونات المستخدمة](#page-1-0) [الاصطلاحات](#page-1-1) [التكوين](#page-1-2) [الرسم التخطيطي للشبكة](#page-1-3) [التكوينات](#page-1-4) [التحقق من الصحة](#page-2-0) [استكشاف الأخطاء وإصلاحها](#page-2-1) [لم يعد جيرانا](#page-2-2) [عنوان IP الثانوي](#page-4-0) [السبب العام لرسالة الخطأ](#page-5-0) [معلومات ذات صلة](#page-5-1)

# <span id="page-0-0"></span>المقدمة

يشرح هذا المستند لماذا يمكن لموجه IOS Cisco ®رسالة خطأ عند تكوين الموجه باستخدام بروتوكول توجيه العبارة الداخلي المحسن (EIGRP(.

يستخدم EIGRP حزم ترحيب البث المتعدد للاتصال بجيران EIGRP الآخرين. إذا استلم EIGRP حزمة ترحيب يتم الحصول عليها من عنوان IP على شبكة فرعية لم يتم تكوينها على واجهة إستقبال EIGRP، فإن EIGRP يلد رسالة الخطأ هذه:

*timestamp*: IP-EIGRP: Neighbor *neighbor\_IP\_address* not on common subnet for *interface*

<span id="page-0-1"></span>المتطلبات الأساسية

### <span id="page-0-2"></span>المتطلبات

يتطلب هذا المستند فهما أساسيا لبروتوكولات توجيه IP وبروتوكول توجيه EIGRP بشكل عام. لمعرفة المزيد حول بروتوكولات توجيه IP و EIGRP، ارجع إلى هذه المستندات:

- <u>اساسيات التوجيه</u>
- <u>[صفحة دعم EIGRP](//www.cisco.com/en/US/tech/tk365/tk207/tsd_technology_support_sub-protocol_home.html)</u>

### <span id="page-1-0"></span>المكونات المستخدمة

تستند المعلومات الواردة في هذا المستند إلى برنامج IOS Cisco الإصدار 12.2(b10 (على موجهات سلسلة 2500 من Cisco.

تم إنشاء المعلومات الواردة في هذا المستند من الأجهزة الموجودة في بيئة معملية خاصة. بدأت جميع الأجهزة المُستخدمة في هذا المستند بتكوين ممسوح (افتراضي). إذا كانت شبكتك مباشرة، فتأكد من فهمك للتأثير المحتمل لأي أمر.

## <span id="page-1-1"></span>الاصطلاحات

راجع [اصطلاحات تلميحات Cisco التقنية للحصول على مزيد من المعلومات حول اصطلاحات المستندات.](//www.cisco.com/en/US/tech/tk801/tk36/technologies_tech_note09186a0080121ac5.shtml)

# <span id="page-1-2"></span>التكوين

في هذا القسم، تُقدّم لك معلومات تكوين الميزات الموضحة في هذا المستند.

ملاحظة: أستخدم [أداة بحث الأوامر](//tools.cisco.com/Support/CLILookup/cltSearchAction.do) (للعملاء [المسجلين](//tools.cisco.com/RPF/register/register.do) فقط) للعثور على مزيد من المعلومات حول الأوامر المستخدمة في هذا المستند.

### <span id="page-1-3"></span>الرسم التخطيطي للشبكة

توصيك Cisco بتكوين جميع الموجهات على مقطع الشبكة باستخدام عناوين IP الأساسية على الشبكة الفرعية نفسها. يوضح هذا المثال تكوين EIGRP مشترك:

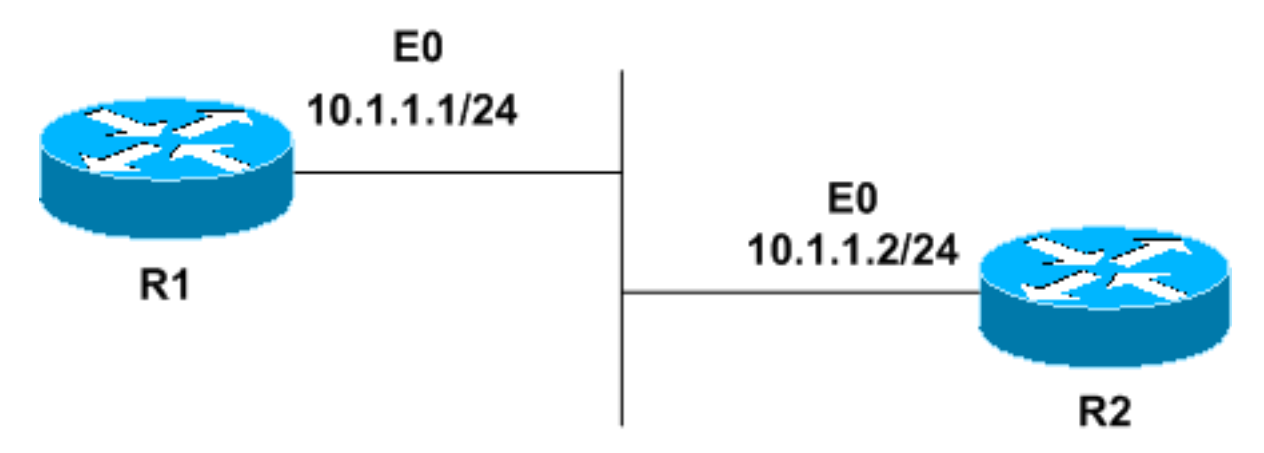

### <span id="page-1-4"></span><u>التكوينات</u>

يستخدم هذا المستند التكوينات التالية:

- $R1$
- $R2$

### R1

```
hostname R1
                                 !
              interface Ethernet0
ip address 10.1.1.1 255.255.255.0
```
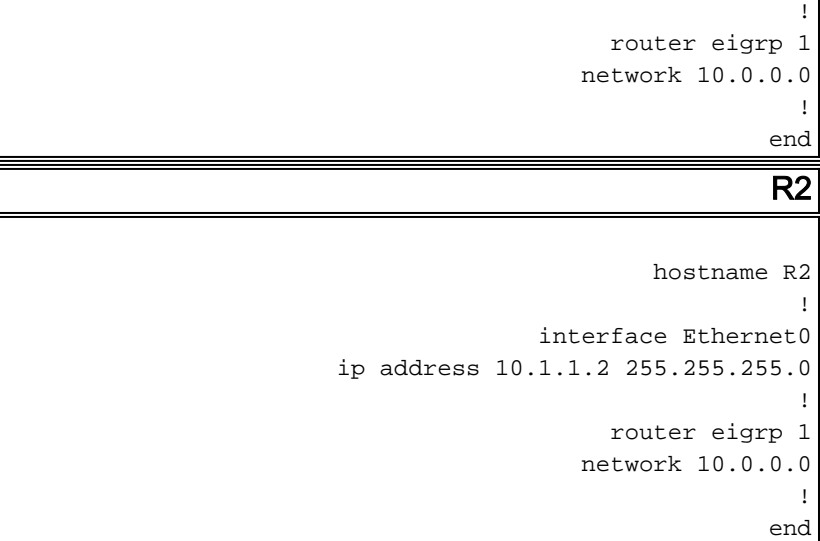

## <span id="page-2-0"></span>التحقق من الصحة

استخدم هذا القسم لتأكيد عمل التكوين بشكل صحيح.

تدعم <u>اداة مترجم الإخراج (للعملاءالمسجلين فقط) بعض اوامر</u> show. استخدم اداة مترجم الإخراج (OIT) لعرض تحليل مُخرَج الأمر show .

قم بإصدار الأمر show ip eigrp neighbor للتحقق من رؤية كلا الموجهين لبعضهما البعض.

#### R1#**show ip eigrp neighbor**

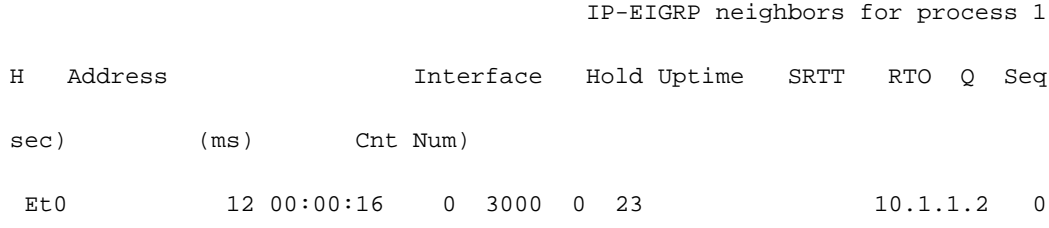

#### R2#**show ip eigrp neighbor**

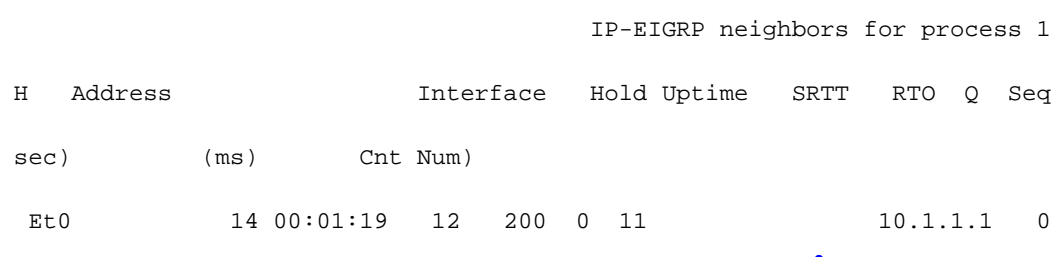

# <span id="page-2-1"></span>استكشاف الأخطاء وإصلاحها

أستخدم هذا القسم لاستكشاف أخطاء التكوين وإصلاحها.

### <span id="page-2-2"></span>لم يعد جيرانا

إذا تم تكوين كل شيء بشكل صحيح، سترى نموذج علاقة جوار EIGRP. قم بتغيير تكوين 2R. ضع واجهة 2R 0Ethernet في شبكة فرعية مختلفة.

```
R2#configure terminal
```
R2(config)#**interface ethernet0**

R2(config-if)#**ip address 10.1.2.2 255.255.255.0**

R2(config-if)#**end**

انظر إلى تكوين 2R الآن:

```
hostname R2
                                                                                                  !
                                                                               interface Ethernet0
                                                                ip address 10.1.2.2 255.255.255.0
                                                                                                  !
                                                                                    router eigrp 1
                                                                                  network 10.0.0.0
                                                                                                  !
                                                                                                end
تبدأ الآن في تلقي رسائل الخطأ في إستقبال حزمة EIGRP HELLO. في هذه الحالة، تحدث الرسائل كل 15 ثانية
                                                                         تقريبا، على كل من 1R و 2R:
```

```
R1
```
3w0d: IP-EIGRP: Neighbor 10.1.2.2 not on common subnet for Ethernet0

```
(.IP-EIGRP: Neighbor 10.1.2.2 not on common subnet for Ethernet0 (10.1 :01:05:01
(.IP-EIGRP: Neighbor 10.1.2.2 not on common subnet for Ethernet0 (10.1 :01:05:15
(.IP-EIGRP: Neighbor 10.1.2.2 not on common subnet for Ethernet0 (10.1 :01:05:30
(.IP-EIGRP: Neighbor 10.1.2.2 not on common subnet for Ethernet0 (10.1 :01:05:44
```
#### **R2**

3w0d: IP-EIGRP: Neighbor 10.1.1.1 not on common subnet for Ethernet0

(.IP-EIGRP: Neighbor 10.1.1.1 not on common subnet for Ethernet0 (10.1 :00:48:40 (.IP-EIGRP: Neighbor 10.1.1.1 not on common subnet for Ethernet0 (10.1 :00:48:54 (.IP-EIGRP: Neighbor 10.1.1.1 not on common subnet for Ethernet0 (10.1 :00:49:08 (.IP-EIGRP: Neighbor 10.1.1.1 not on common subnet for Ethernet0 (10.1 :00:49:22

```
على الرغم من رسائل الخطأ، يعمل EIGRP بشكل صحيح مع جميع جيران 1R أو 2R الآخرين. يظهر إخراج الأمر
neighbor eigrp ip show المحدث أن رسالة الخطأ تشير إلى مشكلة خطيرة بين 1R و 2R. لم تعد الموجهات دولا
                                                                مجاورة ولم تعد تتبادل معلومات التوجيه.
```
**R1**

R1#**show ip eigrp neighbor** IP-EIGRP neighbors for process 1

#### **R2**

R2#**show ip eigrp neighbor** IP-EIGRP neighbors for process 1

### <span id="page-4-0"></span>عنوان IP الثانوي

أنت يستطيع أيضا رأيت هذا مشكلة في شبكة أن يستعمل عنوان ثانوي، إن لم يشكل الشبكات بشكل صحيح. إضافة عنوان ثانوي إلى 2R:

```
R2
```

```
R2#configure terminal
```

```
R2(config)#interface ethernet0
```
R2(config-if)#**ip address 10.1.1.2 255.255.255.0 secondary**

R2(config-if)#**end**

تبدو تهيئة 2R الآن كما يلي:

```
hostname R2
                                 !
              interface Ethernet0
ip address 10.1.2.2 255.255.255.0
```

```
ip address 10.1.1.2 255.255.255.0 secondary
                                                                                                   !
                                                                                     router eigrp 1
                                                                                   network 10.0.0.0
                                                                                                   !
                                                                                                 end
نظرا لأن 2R يقوم الآن بالتعرف على 24/10.1.1.0 على أنها شبكة فرعية صالحة لواجهة 0Ethernet، فلم تعد ترى
```

```
رسالة خطأ على 2R. يعرض 1R 2R على أنه جار EIGRP، ويستلم 2R ويقبل حزم السلام 1R.
```
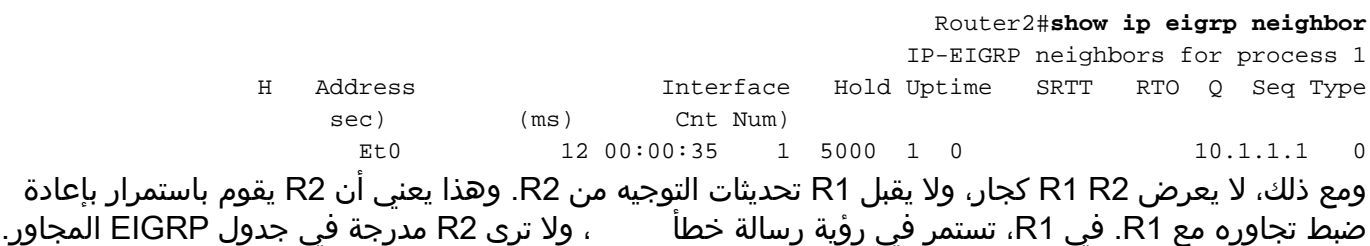

#### R1#**show ip eigrp neighbor**

IP-EIGRP neighbors for process

```
(.IP-EIGRP: Neighbor 10.1.2.2 not on common subnet for Ethernet0 (10.1 :01:20:54
                (.IP-EIGRP: Neighbor 10.1.2.2 not on common subnet for Ethernet0 (10.1 :01:21:08
                (.IP-EIGRP: Neighbor 10.1.2.2 not on common subnet for Ethernet0 (10.1 :01:21:22
                (.IP-EIGRP: Neighbor 10.1.2.2 not on common subnet for Ethernet0 (10.1 :01:21:36
يحدث ذلك لأن تحديثات EIGRP تستخدم دائما عنوان IP الأساسي للواجهة الصادرة كعنوان مصدر. قم بتغيير العنوان
                   الرئيسي على 1R لمطابقة الشبكة الفرعية الأساسية 2R، وهي 24/10.1.2.1 في هذا المثال.
```
يمكنك تكوين بعض الشبكات باستخدام شبكتين فرعيتين منفصلتين على نفس المقطع الفعلي. في هذه الحالة، قد لا تتمكن موجهات EIGRP على شبكة فرعية واحدة من الاتصال بموجهات EIGRP على الشبكة الفرعية الأخرى. إذا قمت بتشغيل برنامج IOS Cisco الإصدار 11.3 أو 12.0 أو إصدار أحدث، فيمكنك تعطيل رسائل خطأ الموجودة .no eigrp log-neighbor-warnings الأمر باستخدام

ملاحظة: لا توصي Cisco بشكل عام باستخدام الأمر no eigrp log-neighbor-warnings. يقوم الأمر بتعطيل رسائل خطأ الموجودة على جميع الواجهات التي تستخدمها عملية EIGRP. أستخدم الأمر بحكمة.

قم بتكوين الأمر warnings-neighbor-log eigrp no في وضع تكوين موجه EIGRP.

Router#**configure terminal**

Router(config)#**router eigrp 1**

Router(config-router)#**no eigrplog-neighbor-warnings**

## <span id="page-5-0"></span>السبب العام لرسالة الخطأ

يستخدم EIGRP حزم ترحيب البث المتعدد للاتصال بجيران EIGRP الآخرين. يقوم EIGRP بإنشاء رسالة خطأ NOT عندما يستلم حزمة HELLO EIGRP التي تم الحصول عليها من عنوان IP على شبكة فرعية لم يتم تكوينها على واجهة الاستلام الخاصة بها.

هذه هي السبب العام لرسالة الخطأ هذه:

- تكوين غير صحيح للواجهات أو منافذ المحول أو مشكلة الكابلات.
- عدم تطابق عناوين IP الأساسية/الثانوية على الواجهة المجاورة.
- يقوم المحول/الصرة بتسريب حزم البث المتعدد إلى منافذ أخرى.
- إذا كنت تستخدم محول شبكة LAN، فقد تكون شبكات VLAN قد انضمت إلى الموجهات معا.
- يستخدم موجه آخر إعلان EIGRP على نفس الشبكة الفرعية/شبكة VLAN الخاصة بالموجه هذا ويتم تكوينه بشكل غير صحيح باستخدام رقم AS.

لاستكشاف أخطاء هذه المشكلة وإصلاحها، تحقق من العناصر التالية:

- تحقق من توصيل الكبل بشكل صحيح.
- تحقق مرتين من تكوين الواجهة لعناوين IP التي تم تكوينها بشكل غير صحيح على الموجهات المحلية والمجاورة.
- تحقق من أن العنوان الأساسي للواجهة موجود في الشبكة الفرعية نفسها الخاصة بالعنوان الرئيسي للموجه المجاور.
- إذا كان اتصال جار EIGRP منضما عبر لوحة وصل شبكة محلية، فاستخدم لوحات التوزيع المنفصلة لفصل مجال البث لكل مقطع شبكة محلية منطقي، أو قم بتكوين warnings-neighbor-log eigrp no لإزالة الأخطاء.
	- إن يكون هناك مفتاح متورط، فحصت المفتاح تشكيل أن يتأكد أن مختلف lan قطعة لا يشكل أن يكون في ال نفسه VLAN أن يشارك ال نفسه إذاعة مجال.

## <span id="page-5-1"></span>معلومات ذات صلة

- [صفحة دعم EIGRP](//www.cisco.com/en/US/tech/tk365/tk207/tsd_technology_support_sub-protocol_home.html?referring_site=bodynav)
	- [تقرير EIGRP](//www.cisco.com/en/US/tech/tk365/technologies_white_paper09186a0080094cb7.shtml?referring_site=bodynav)
- [الدعم التقني والمستندات Systems Cisco](//www.cisco.com/cisco/web/support/index.html?referring_site=bodynav)

ةمجرتلا هذه لوح

ةي الآلال تاين تان تان تان ان الماساب دنت الأمانية عام الثانية التالية تم ملابات أولان أعيمته من معت $\cup$  معدد عامل من من ميدة تاريما $\cup$ والم ميدين في عيمرية أن على مي امك ققيقا الأفال المعان المعالم في الأقال في الأفاق التي توكير المالم الما Cisco يلخت .فرتحم مجرتم اهمدقي يتلا ةيفارتحالا ةمجرتلا عم لاحلا وه ىل| اًمئاد عوجرلاب يصوُتو تامجرتلl مذه ققد نع امتيلوئسم Systems ارامستناه انالانهاني إنهاني للسابلة طربة متوقيا.